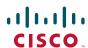

#### **Quick Start Guide**

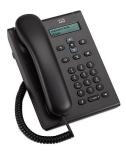

#### **Cisco Unified SIP Phone 3905**

- Dial
- Answer
- Voicemail
- Call Forward All
- Conference
- Transfer
- Volume Settings
- 10 Tips

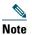

For best results, print on 8.5 x 14" (legal-sized) paper.

To place a call, pick up the handset or press the Speakerphone button , and dial a number.

#### Redial the last number

Press the **Redial** button

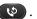

## **Answer**

When you get a new call, your phone light strip flashes red. To answer the call, do one of these:

- Lift the handset.
- Press the Speakerphone button

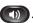

# Mute

**Step 1** While on a call, press the Mute button

**Step 2** Press Mute again to turn Mute off.

## Voicemail

When you get a new message, your phone provides these indicators:

- A solid red light on your phone light strip.
- An audible message waiting indicator (if available).

#### Listen to messages

**Step 1** In the center of the Navigation bar, press the Feature button.

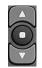

- **Step 2** Select Voice Mail (use the Navigation pad to scroll).
- **Step 3** Press the Feature button, and then follow the voice prompts.

# **Call Forward All**

- **Step 1** In the center of the Navigation bar, press the Feature button.
- **Step 2** Select Call Forward All (use the Navigation pad to scroll) and press the Feature button.
- **Step 3** Listen for the confirmation tone, then enter the phone number to forward calls.
- **Step 4** To cancel call forwarding, repeat Steps 1-2. When you lift the handset, you will hear a confirmation tone until you cancel call

## Hold

- **Step 1** Press the Hold/Resume button
- **Step 2** To resume a call, press the Hold/Resume button again.

#### **Conference**

forwarding.

- **Step 1** From a connected call (not on hold), press and release the hookswitch to get a dial
- **Step 2** Enter the phone number of the party to add to the conference.
- **Step 3** Press and release the hookswitch again (before or after the recipient answers). The conference begins.

## **Transfer**

- **Step 1** From a connected call (not on hold), press the Transfer button ( ).
- **Step 2** Enter the transfer recipient's phone number.

**Step 3** Press the Transfer button again or hang up (before or after the recipient answers). The transfer completes.

# **Volume Settings**

The Volume button is located below the keypad.

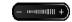

- To adjust the handset volume, press the Volume button up or down when the phone is off-hook.
- To adjust the ringer volume, press the Volume button up or down when the phone is on-hook.

# **Tips**

#### How do I use the Feature button?

The Feature button enables you to access features such as Call Forward All, Pickup, and Group Pickup. You can press the Feature button and use the Navigation pad to scroll through the available features.

#### Where can I find a complete User Guide?

http://www.cisco.com/en/US/products/ps7193/pro ducts\_user\_guide\_list.html

Americas Headquarters Cisco Systems, Inc. 170 West Tasman Drive San Jose, CA 95134-1706 408 526-4000 800 553-NETS (6387) 408 527-0883

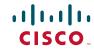

Cisco and the Cisco Logo are trademarks of Cisco Systems, Inc. and/or its affiliates in the U.S. and other countries. A listing of Cisco's trademarks can be found at www.cisco.com/go/trademarks. Third party trademarks mentioned are the property of their respective owners. The use of the word partner does not imply a partnership relationship between Cisco and any other company. (1005R)

© 2011 Cisco Systems, Inc. All rights reserved